## **How to Print Multiple Slides Using WebPrint**

- 1. Open the PowerPoint and go to **File > Print.**
- 2. Under **Layout** choose **Handouts**
- 3. Select the quantity you want printed per page
- 4. **Print to PDF** if on PC
- 5. **Save as PDF** on Mac

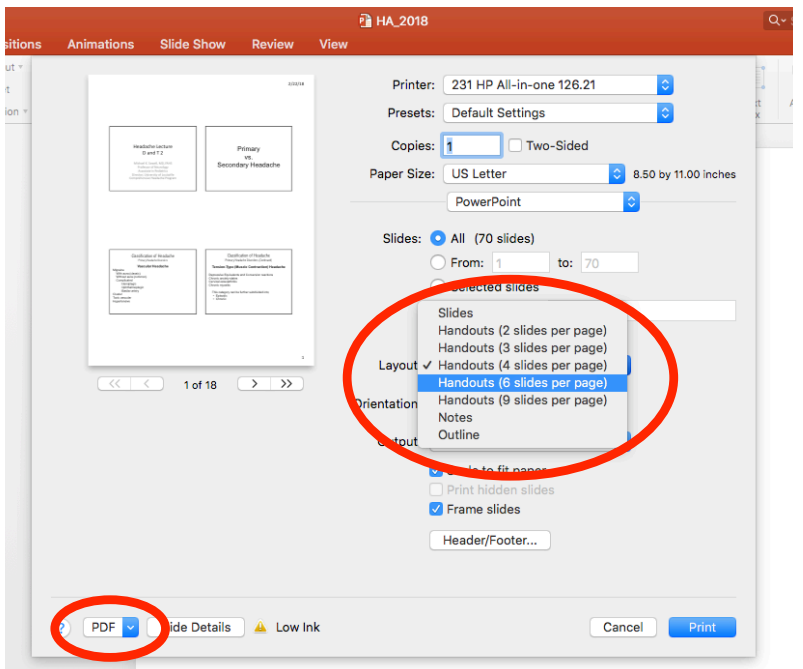

6. Drag PDF file into WebPrint and **Upload and Complete**

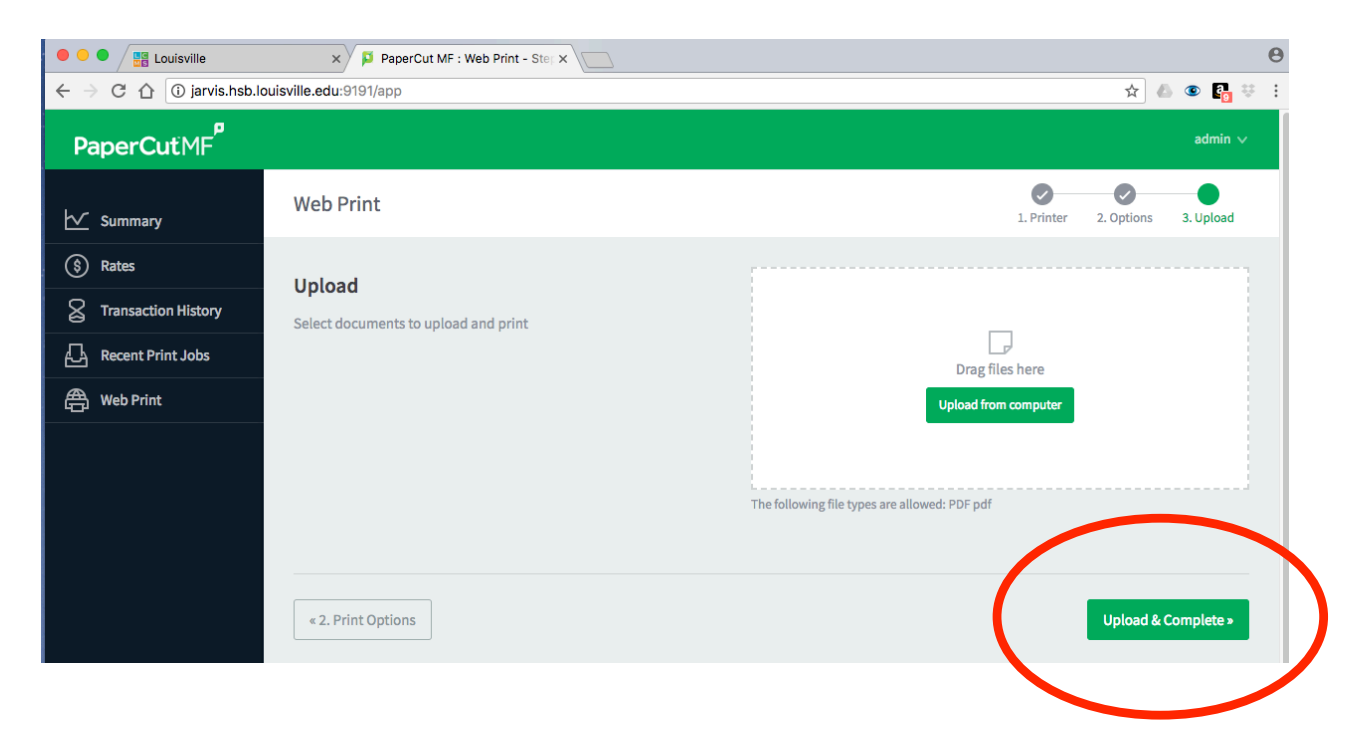